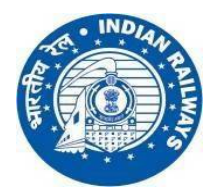

## **RAILWAY RECRUITMENT CELL – WESTERN RAILWAY WESTERN RAILWAY PARCEL DEPOT, ALIBHAI PREMJI MARG, GRANT ROAD (EAST), MUMBAI – 400 007.**

**WEBSITE : [www.rrc-wr.com](http://www.rrc-wr.com)**

## **NOTICE**

## **Regarding Viewing of Question Paper, Responses and Keys & Raising of Objections if any to Questions /Options / Keys**

 **Sub : GDCE 01/2019 & 2/2019 for the post of Junior Clerk /Trains Clerk, Commercial Clerk.** \*\*\*\*\*\*

- 1. The Computer Based Test for GDCE 01/2019 & 2/2019 for the post of Junior Clerk /Trains Clerk, Commercial Clerk, was conducted on 29<sup>th</sup> April & 2<sup>nd</sup> May 2022.
- 2. In order to enable candidates who appeared in this CBT to view their question papers, responses and answer keys, a link has been provided below which will be active from **19.05.2022 to 26.05.2022 @ 23:59 Hrs**.
- 3. After viewing the details, objections if any regarding the questions, options and keys published can be raised by the candidates.
- 4. Candidates are advised to raise objection(s), if any, well before the final date and time i.e. **26.05.2022 at 23:59 Hrs** after which no representation from the candidates on the questions/options/key etc. will be entertained.
- 5. The decision of RRC on the objections raised shall be final and binding and no further correspondence shall be entertained from the candidates in the matter.

## **Instructions for raising objections**

**IMPORTANT:** Absentee Candidate cannot view Questions and Answers and cannot submit Objections/महत्वपूर्ण सूचना:अनुपस्थित अभ्यर्थी प्रश्न पत्र और जवाब आपत्तियां नहीं देख सकते और आपत्तियां प्रस्तुत प्रस्तुत नहीं कर सकता।

i) Candidates are advised to submit Objections in the Question Paper and/or Answer Keys through this link only. Objections through any other mode/means/channel shall not be entertained /उम्मीदवार केवल इस लिंक के माध्यम से प्रश्न पत्र / या उत्तर कुं जी में आपत्ति प्रस्तुत कर सकता हैं। / किसी भी अन्य मोड / साधन / चैनल के माध्यम दवारा आपत्तियों पर विचार नहीं किया जाएगा।

ii) Click on + button in the tab "Objections" to raise your objections./अपनी आपत्तियों को बताने के लिए "आपत्तियां" टैब के + बटन पर क्लिक करें।

**Link to view and open Objection tracker <https://cdn.digialm.com/EForms/configuredHtml/1287/76783/login.html>**

**Date: 19-5-2022 DY CPO (Gaz)**